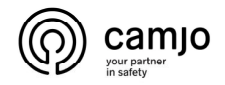

## **DMSS**

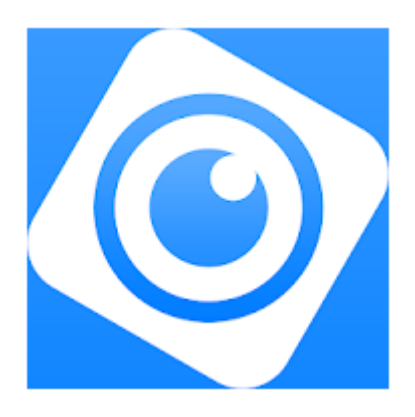

DMSS is een mobiele bewakingsapp met functies zoals bewaking op afstand, video afspelen, pushmeldingen, ...

Apparaten zoals IP camera's, opname systemen, videophony systemen kunnen worden toegevoegd.

De app ondersteunt iOS 9.0 en Android 5.0 of nieuwere systemen en kan worden gebruikt met 3G / 4G / Wi-Fi.

# Inhoud

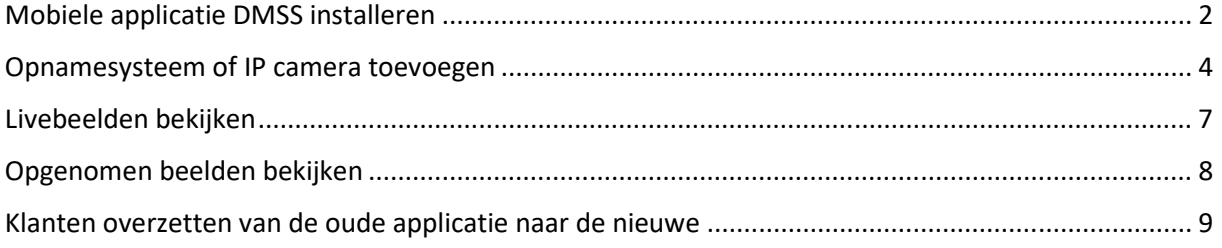

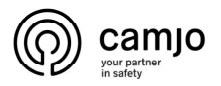

# Mobiele applicatie DMSS installeren

### Ga naar "PLAY STORE" of "APPLE STORE"

#### Zoek naar : DMSS

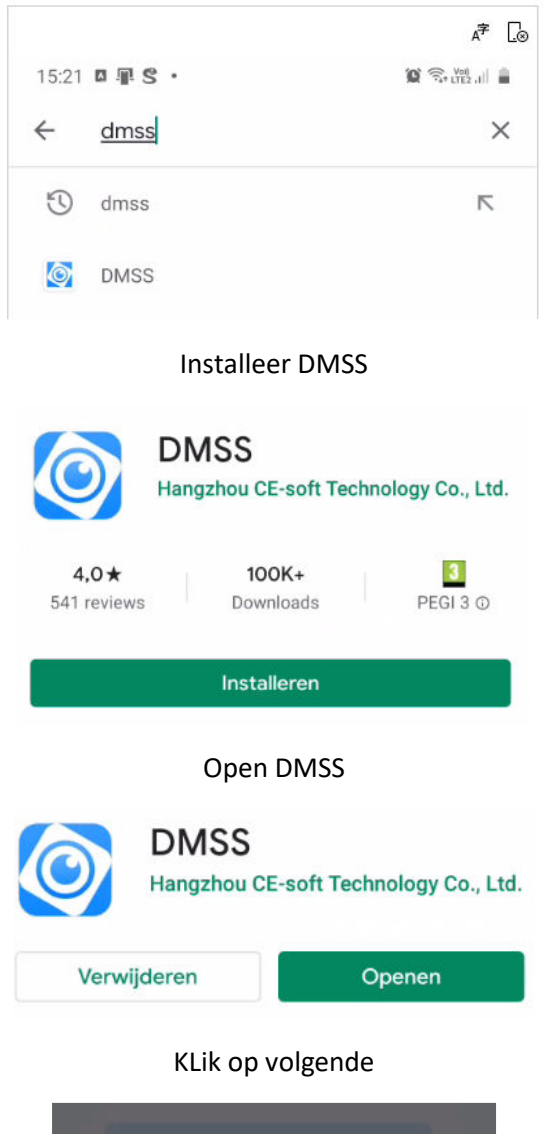

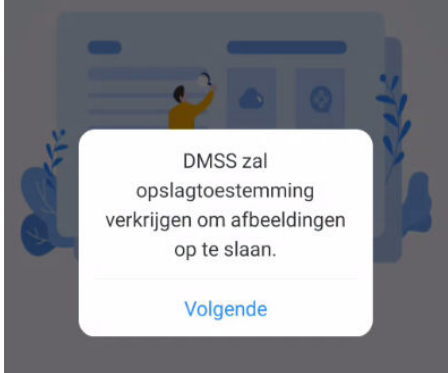

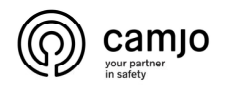

Klik op Toestaan

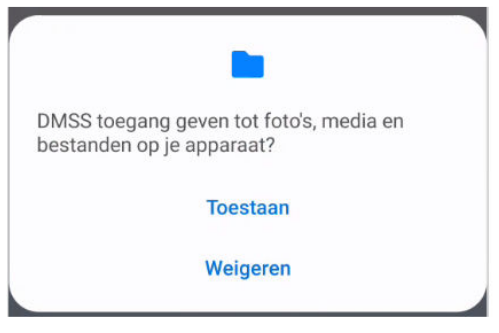

Klik op Invoeren

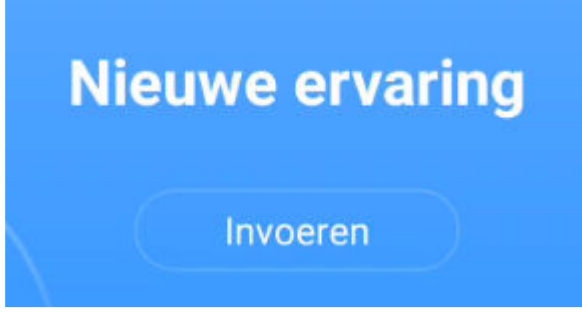

Selecteer Land of regio en druk op "gedaan"

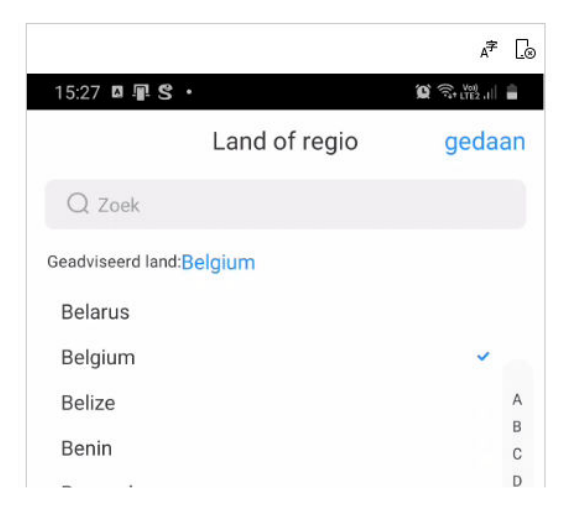

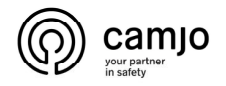

#### Druk op Overslaan

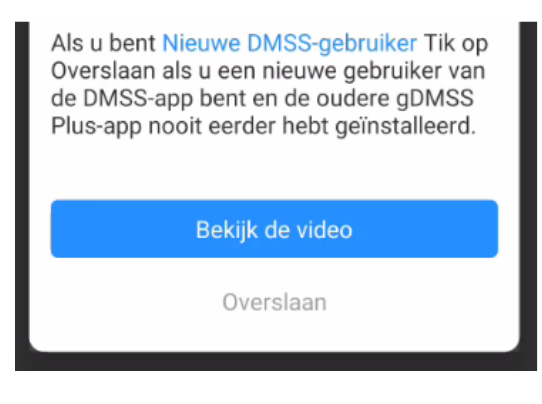

## Opnamesysteem of IP camera toevoegen

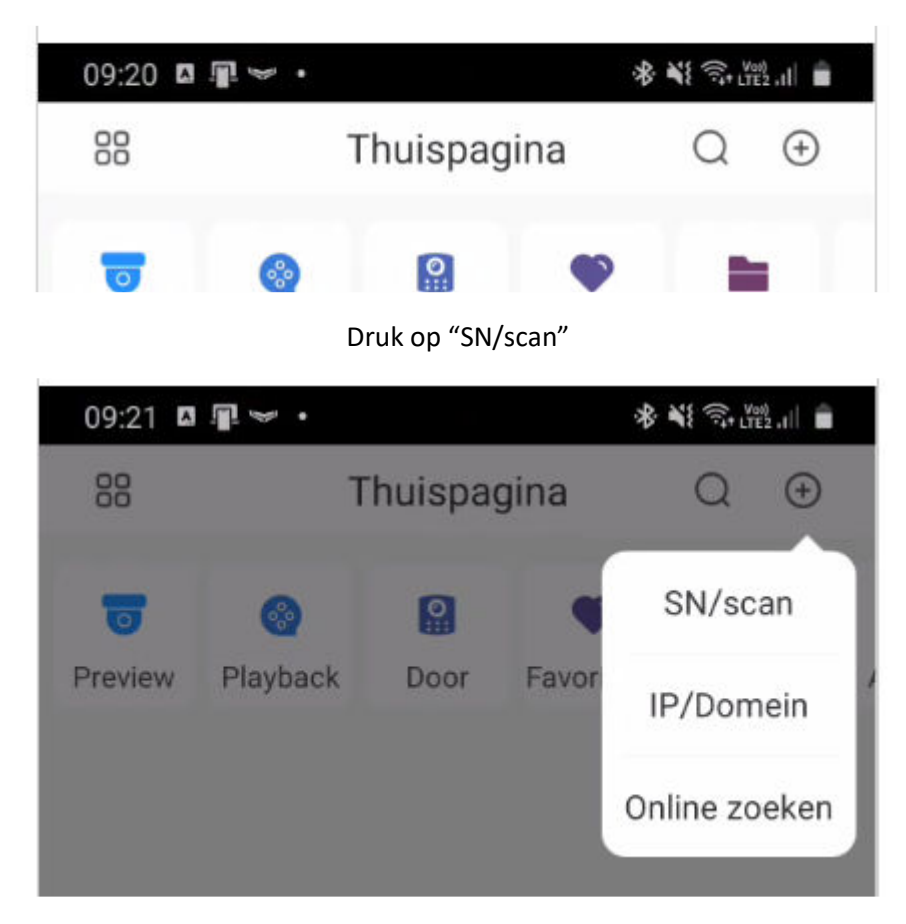

Druk op "+" teken rechtsbovenaan

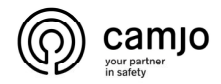

Druk op "Handmatig serienummer invoeren" of Scan de QR code

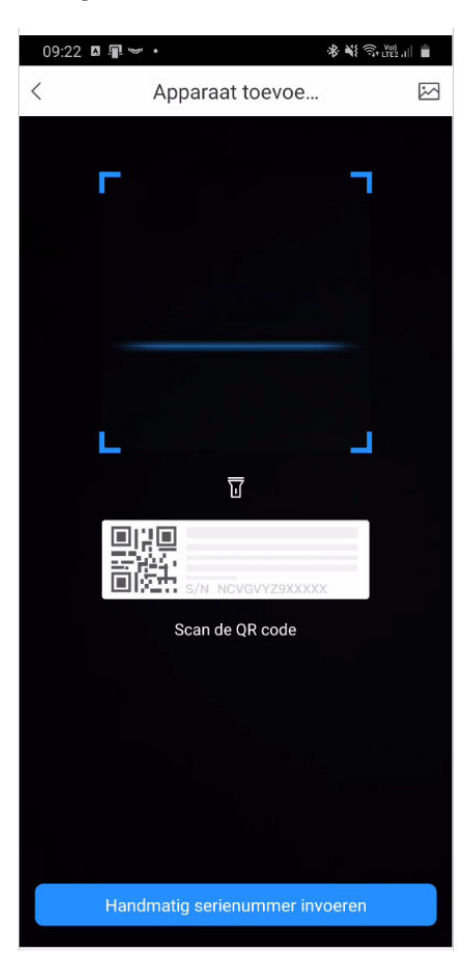

Voer het serienummer van het opnamesysteem of de IP camera in en druk op volgende

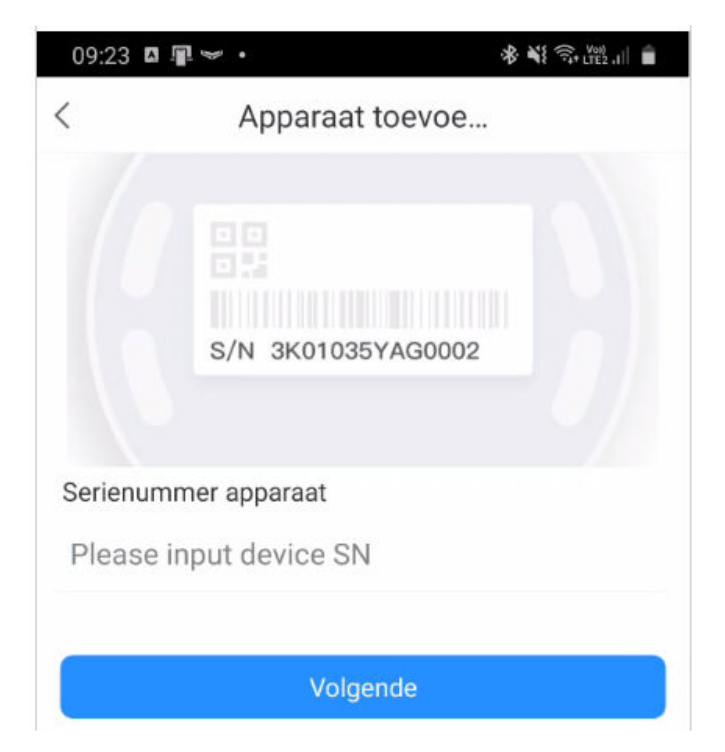

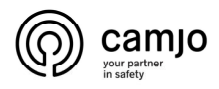

Druk op NVR voor een opnamesysteem met UTP bekabeling ( = IP )

Of

Druk op DVR/XVR voor een opnamesysteem met COAX bekabeling ( = Analoog/HDCVI )

Of

Druk op Bedrade camera voor een aparte IP camera

Of

Druk op Draadloze camera voor een Wifi camera

Of

Druk op Deurbel voor een videophony systeem

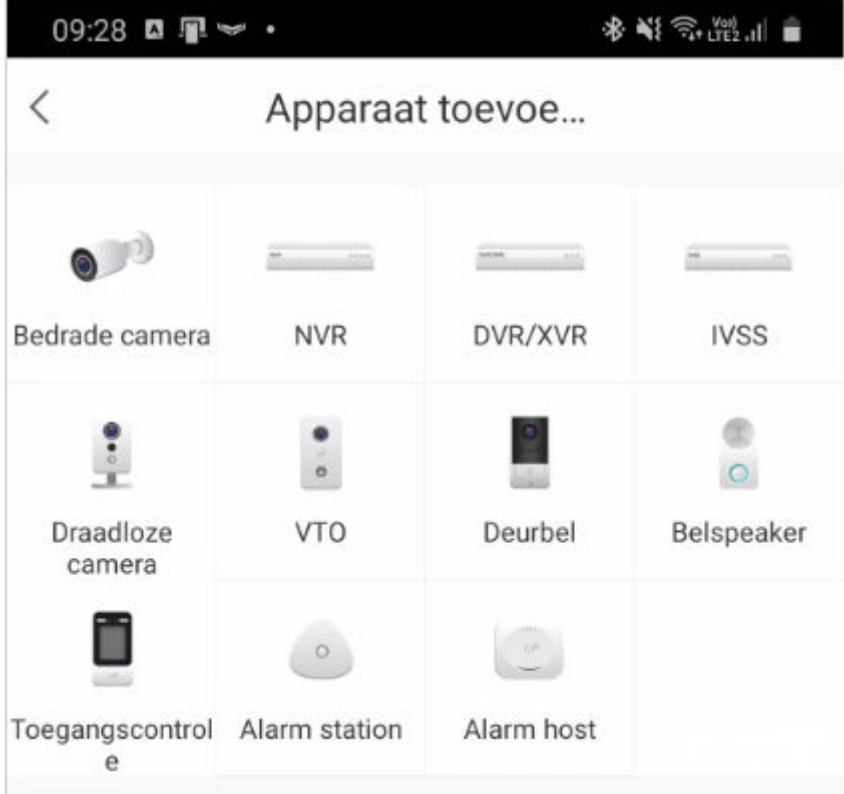

Vul de apparaat naam in ( = vrij te kiezen )

Vul de Username ( = gebruikersnaam ) in

Vul het behorende Device Password ( = wachtwoord ) in

Druk daarna op "Save"

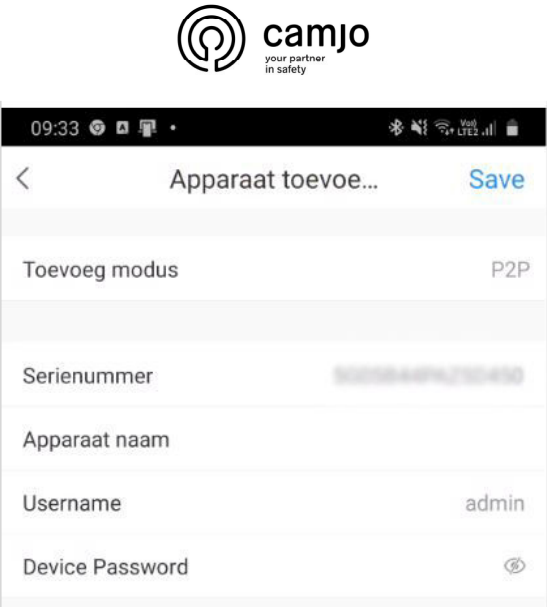

# Livebeelden bekijken

### Alle camera's samen bekijken : Druk op ALLES

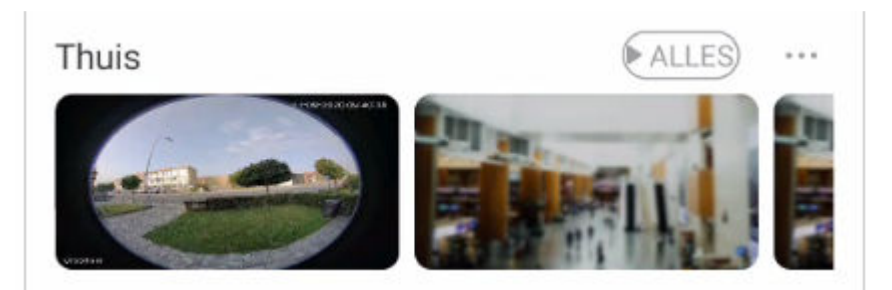

### Slechts 1 camera bekijken : Druk op de gewenste camera

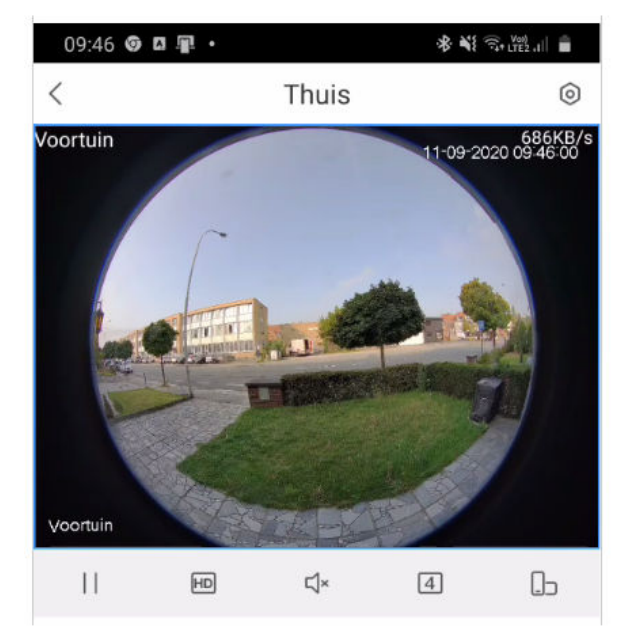

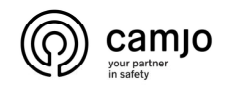

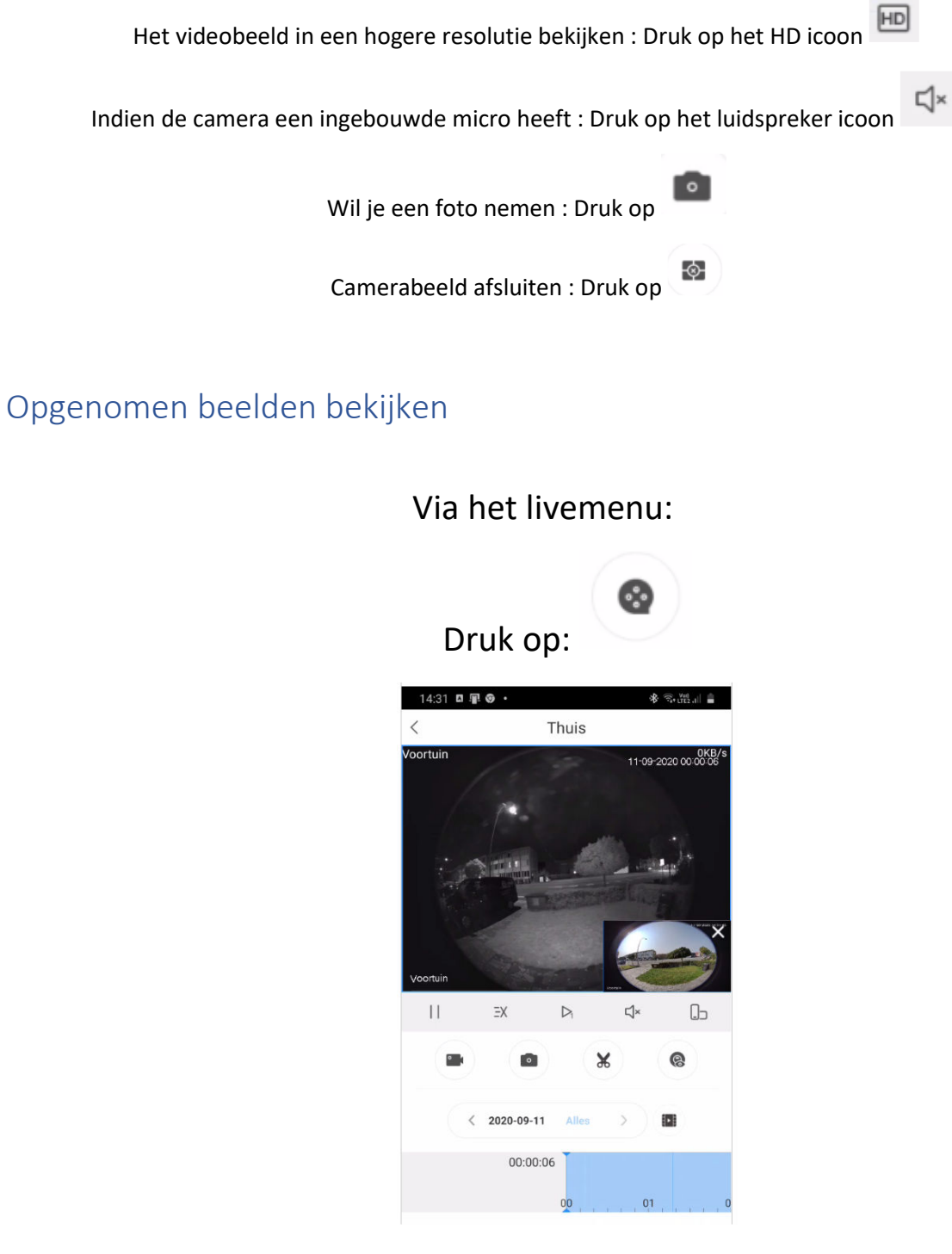

Veranderen van datum : druk op "Alles"

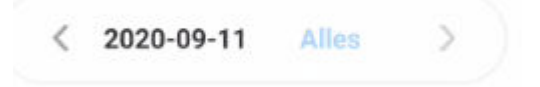

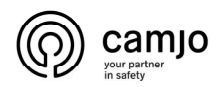

### Selecteer de datum en/of "Opname Type"

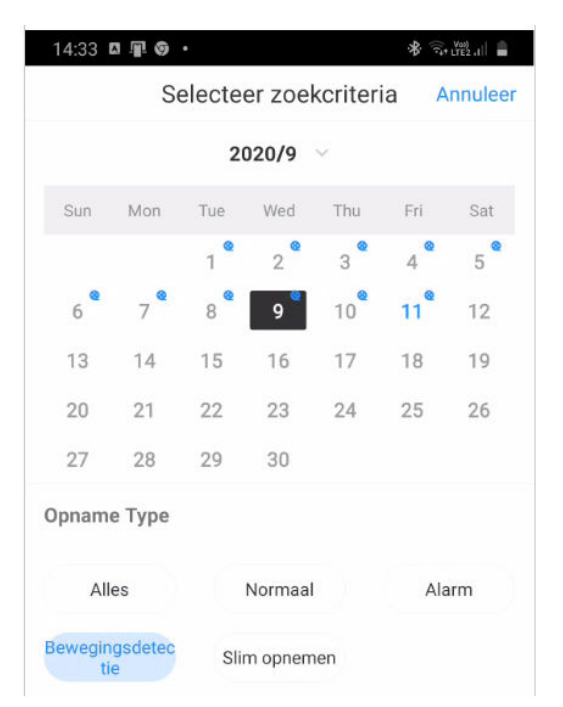

# Klanten overzetten van de oude applicatie naar de nieuwe

#### Open iDMSS plus of gDMSS plus

#### Druk op Devices

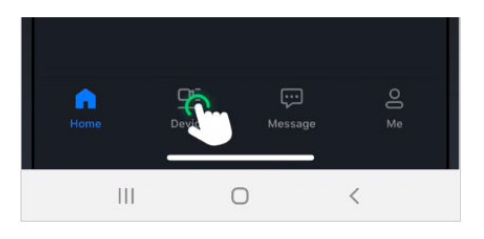

### Druk op icoon rechts onderaan

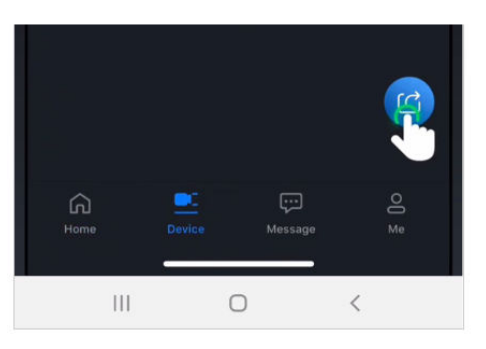

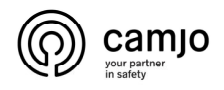

Druk op "select all"

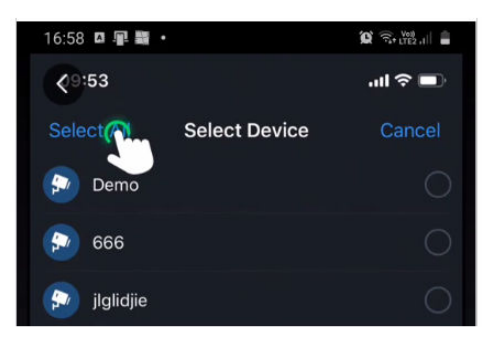

Druk op Create Device Card

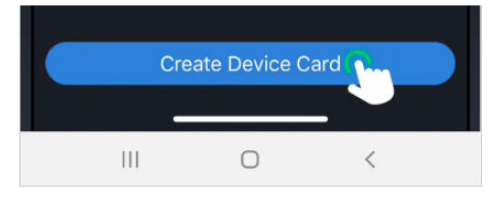

### Druk op Cancel

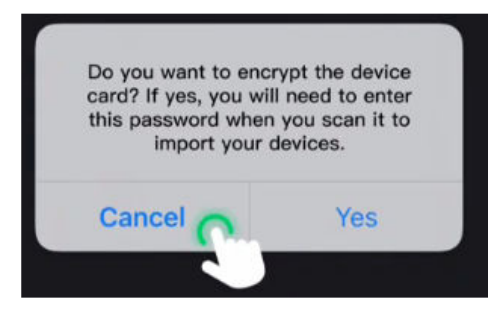

Druk rechtsboven om de QR code op te slaan

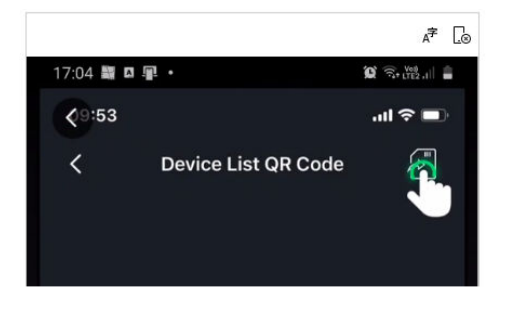

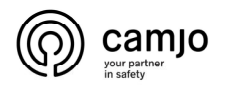

Druk op OK

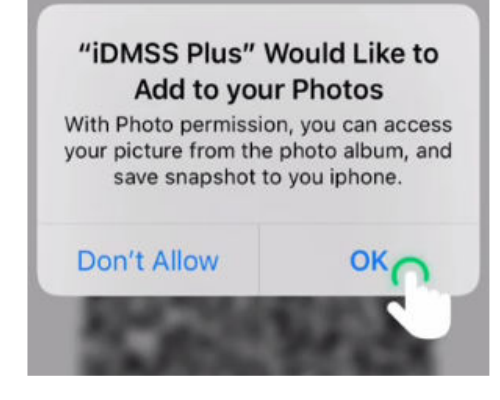

#### Open de nieuwe app : DMSS

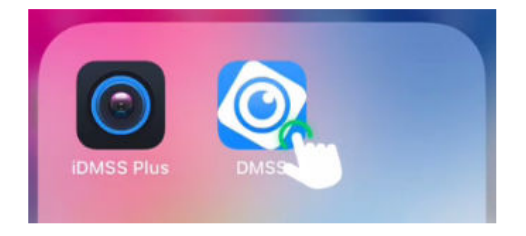

Druk op het + symbool :

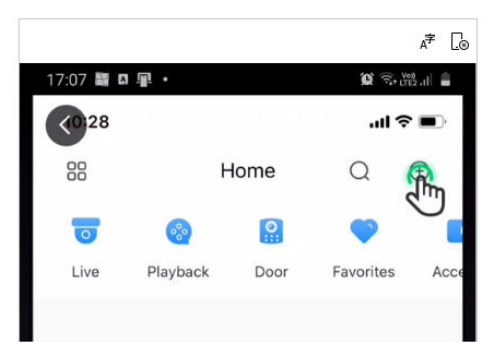

Selecteer SN/Scan :

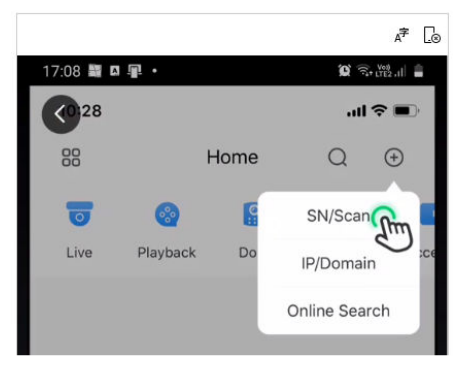

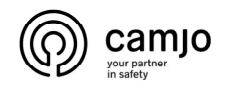

Druk op Volgende :

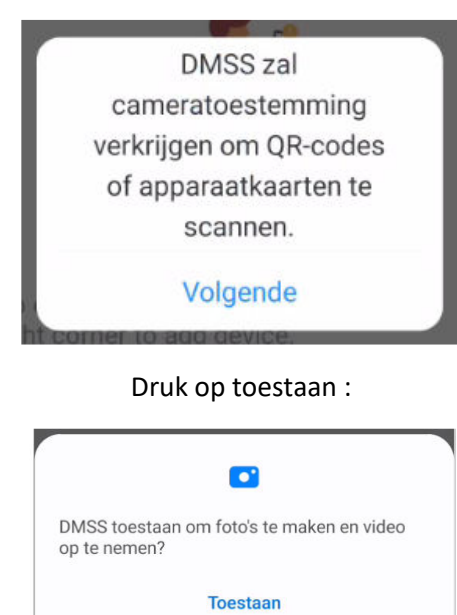

Druk rechtsboven op het foto icoon :

Weigeren

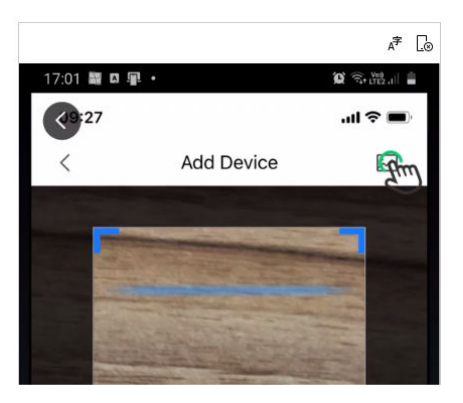

Zoek de foto met de QR code

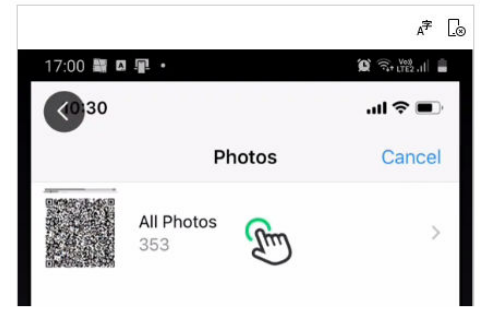

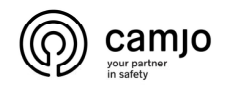

Selecteer de QR code

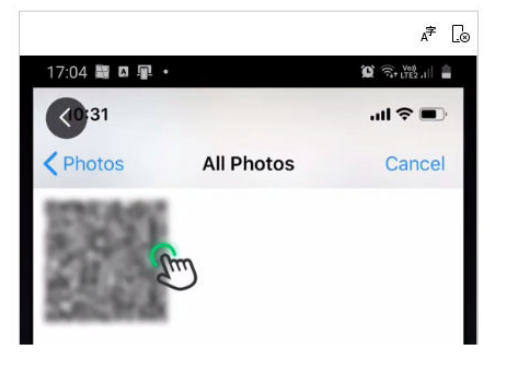

Klik op Choose

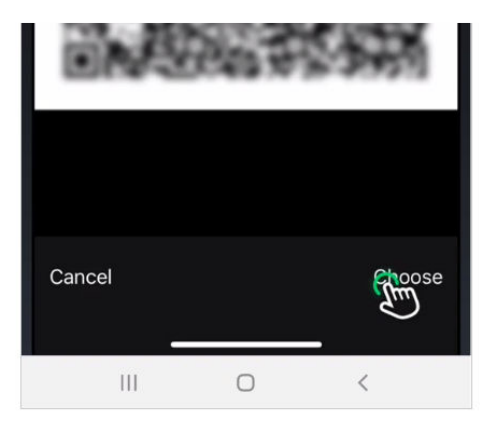

Done